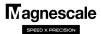

# LG20 Change of display resolution (polarity)

The operation method for changing the display resolution differs depending on the purpose and conditions of the change. Select the purpose and conditions to be changed from the table below and perform the operation.

| Purpose of change                                            | Operation                                                 | Explanation                                                                                                    |
|--------------------------------------------------------------|-----------------------------------------------------------|----------------------------------------------------------------------------------------------------|
| Change the measurement unit resolution                       | Basic settings ⇒ Measurement unit resolution ⇒ Change     | Change the length measurement unit resolution in the basic settings. And check the display resolution in the detailed settings. |
| Change the display resolution                                | Detailed settings ⇒ Display resolution ⇒ Change           | Change the display resolution in the detailed settings                                                                          |
| Change the display polarity (Counting direction is reversed) | Detailed settings ⇒ Display resolution ⇒ Change polarity  | Change the display resolution in the detailed settings                                                                          |
| Diameter display (double count value)                        | Detailed settings ⇒ Display resolution ⇒ Diameter display | Change to diameter display with display resolution in the detailed settings                                                     |

<sup>\*</sup> If you do not know the output resolution of the measurement unit, refer to the separate "Initial setup manual".

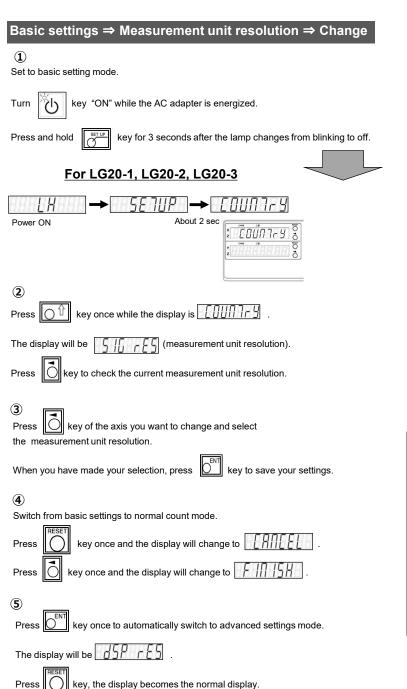

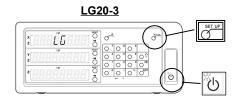

Display of measurement unit resolution (LG20-3)

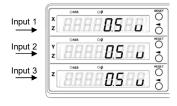

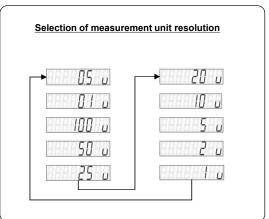

## **Detailed settings** ⇒ **Display resolution** ⇒ **Change**

**1**)

Set to the detailed settings mode.

Press key while the normal count mode is energized.

The display will be 659 r 65 . (Detailed settings mode)

2

Press key once to display the display resolution of each axis.

Press key of the axis you want to change and select the resolution.

Please note that the lamp lights up once every two times and the diameter display is set.

When you have made your selection, press key to save your settings.

Press key to return to the normal counting state.

# Length display Length display Selection of display resolution Length display NOTE: Selection of a value smaller than the basic settings measurement unit resolution is not displayed.

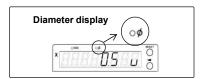

### Detailed settings ⇒ Display resolution ⇒ Change polarity

**1**)

Set to advanced mode.

Press key in normal count mode

The display will be

Press key once to get the display resolution of each axis.

Press key for the axis for which you want to change the polarity,

and then press key.

When you have made your selection, press Ent key to save your settings

Press key to return to the normal counting state.

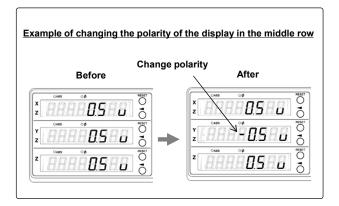

## Detailed settings ⇒ Display resolution ⇒ Diameter display

**(1**)

Set to advanced mode.

Press key in normal count mode

The display will be

2

Press key once to get the display resolution of each axis.

Press key of the axis you want to change to the diameter display and turn on the Amp.

If the resolution changes, press key again

When you have made your selection, press key to save your settings.

Press key to return to the normal counting state.

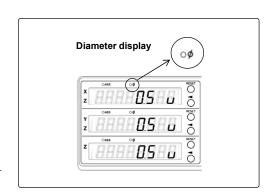